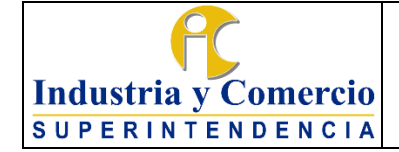

Versión: 3 Página 1 de 10

### **CONTENIDO**

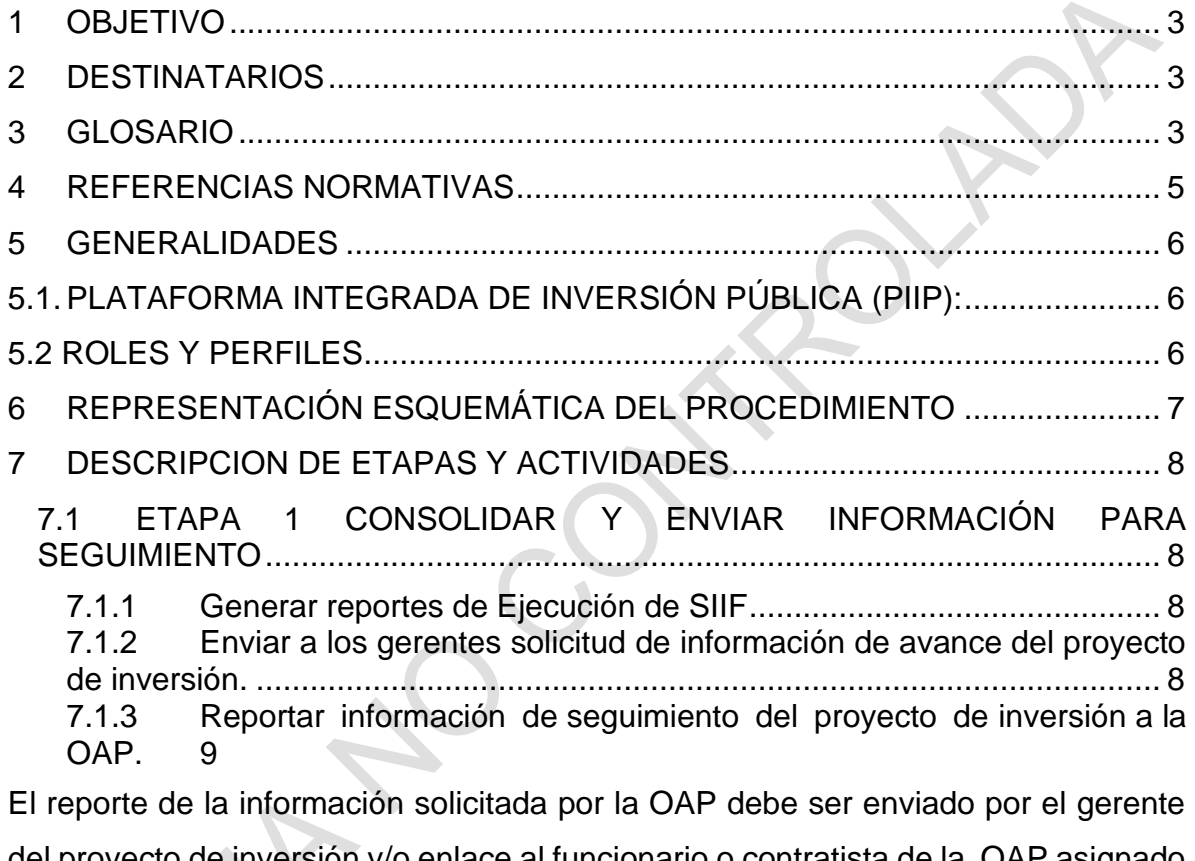

[del proyecto de inversión y/o enlace al funcionario o contratista de la OAP asignado](#page-8-1)  [para su revisión y cargue en el aplicativo. Y corresponde al Resumen Ejecutivo con](#page-8-1)  los [avances del proyecto de inversión, con corte al último día del mes objeto de](#page-8-1)  [reporte y al Formato DE01-F17 Formulación-modificación y seguimiento a](#page-8-1)  [Proyecto de Inversión, diligenciado.........................................................................](#page-8-1) 9

7.2 ETAPA 2: REVISAR INFORMACIÓN [.......................................................](#page-8-2) 9

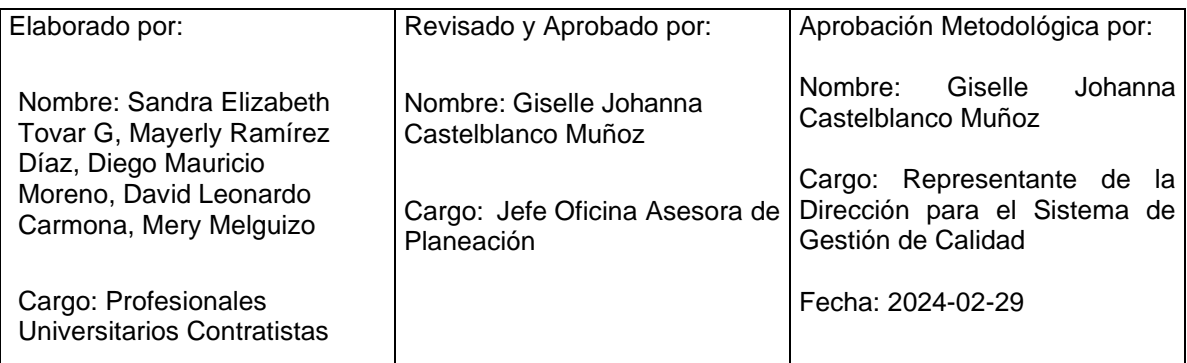

Cualquier copia impresa, electrónica o de reproducción de este documento sin la marca de agua o el sello de control de documentos, se constituye en copia no controlada.

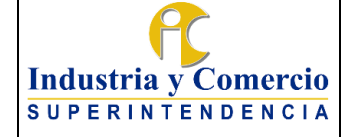

Versión: 3 Página 2 de 10

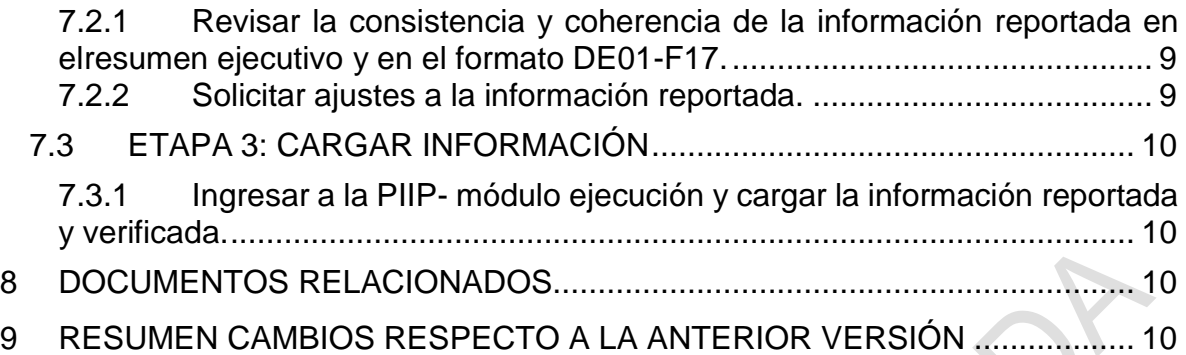

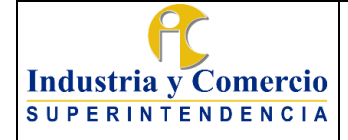

### Página 3 de 10

Versión: 3

### <span id="page-2-0"></span>**1 OBJETIVO**

Establecer las directrices generales para realizar el seguimiento al avance físico y financiero de los proyectos de inversión, a través de la consolidación de información relacionada con el listado de compromisos, obligaciones, pagos y metas su revisión, validación, análisis y cargue de información en la Plataforma Integrada de Inversión Pública – PIIP, específicamente en el módulo de Ejecución.

## <span id="page-2-1"></span>**2 DESTINATARIOS**

Este documento debe ser conocido y aplicado por todos los servidores públicos y contratistas de la SIC que participan directa o indirectamente en los ejercicios de seguimiento a los proyectos de inversión de la entidad

### <span id="page-2-2"></span>**3 GLOSARIO**

BANCO NACIONAL DE PROGRAMAS Y PROYECTOS DE INVERSIÓN BPIN: Es un sistema de información que registra proyectos de inversión seleccionados como viables, susceptibles de ser financiados con recursos del Presupuesto General de la Nación, previamente evaluados técnica, económica y socialmente, administrado por el Departamento Nacional de Planeación.

CADENA DE VALOR: Relación secuencial y lógica entre insumos, actividades, productos y resultados en la que se añade valor a lo largo del proceso de transformación total.

DEPARTAMENTO NACIONAL DE PLANEACIÓN DNP: Entidad técnica que impulsa la implantación de una visión estratégica del país en los campos social, económico y ambiental, a través del diseño, la orientación y evaluación de las políticas públicas colombianas, el manejo y asignación de la inversión pública y la concreción de las mismas en planes, programas y proyectos del Gobierno nacional.

ENLACE: Servidor público o contratista designado por el gerente del proyecto de inversión para desarrollar las actividades de actualización, seguimiento y reporte que se requieran durante la ejecución del proyecto.

FOCALIZACIÓN: Es el proceso mediante el cual se garantiza que el gasto de los proyectos de inversión se asigne a temas relevantes y de importancia estratégica previamente definidas por el Departamento Nacional de Planeación DNP. Entre las categorías predefinidas se encuentran ciencia, tecnología e innovación, tecnologías de la información y comunicaciones, y grupos de población vulnerable.

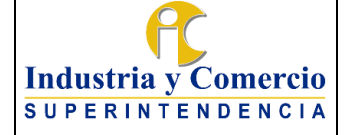

Página 4 de 10

Versión: 3

GERENTE DE PROYECTO DE INVERSIÓN: Es el servidor público que tiene la responsabilidad total de la planeación, ejecución y seguimiento de un proyecto de inversión.

MINISTERIO DE COMERCIO, INDUSTRIA Y TURISMO MINCIT: Órgano de Gobierno de la Administración General del Estado encargado de promover el desarrollo económico y el crecimiento empresarial, impulsar el comercio exterior y la inversión extranjera y fomentar el turismo, fortaleciendo el emprendimiento, la formalización, la competitividad, la sostenibilidad y el posicionamiento de las empresas en el mercado local e internacional, para mejorar la calidad de vida de los ciudadanos y empresarios, a través de la formulación, adopción, liderazgo y coordinación de políticas y programas.

PROYECTO DE INVERSIÓN: Unidad operacional de la planeación del desarrollo que vincula recursos (humanos, físicos, monetarios, entre otros) para resolver problemas o necesidades sentidas de la población. Los proyectos de inversión contemplan actividades limitadas en el tiempo, que utilizan total o parcialmente recursos públicos, con el fin de crear, ampliar, mejorar, o recuperar la capacidad de producción o de provisión de bienes o servicios por parte del Estado.

PLATAFORMA INTEGRADA DE INVERSIÓN PÚBLICA (PIIP): Herramienta web destinada por el DNP que permite en un solo lugar observar y monitorear el ciclo completo de cualquier proyecto de inversión: viabilidad, programación, ejecución y seguimiento.

REGIONALIZACIÓN: Es la información concerniente a la identificación de la(s) región(es) y/o departamento(s) en el (las) cual (les) se ubica geográficamente cada proyecto con aportes de la Nación, como con recursos propios.

SISTEMA INTEGRADO DE INFORMACIÓN FINANCIERA - SIIF: Es una herramienta modular que integra y estandariza el registro de la gestión financiera pública, propicia una mayor eficiencia en el uso de los recursos de la Nación y brinda información oportuna y confiable.

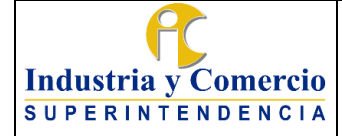

Código: DE02-P03

Versión: 3

Página 5 de 10

### <span id="page-4-0"></span>**4 REFERENCIAS NORMATIVAS**

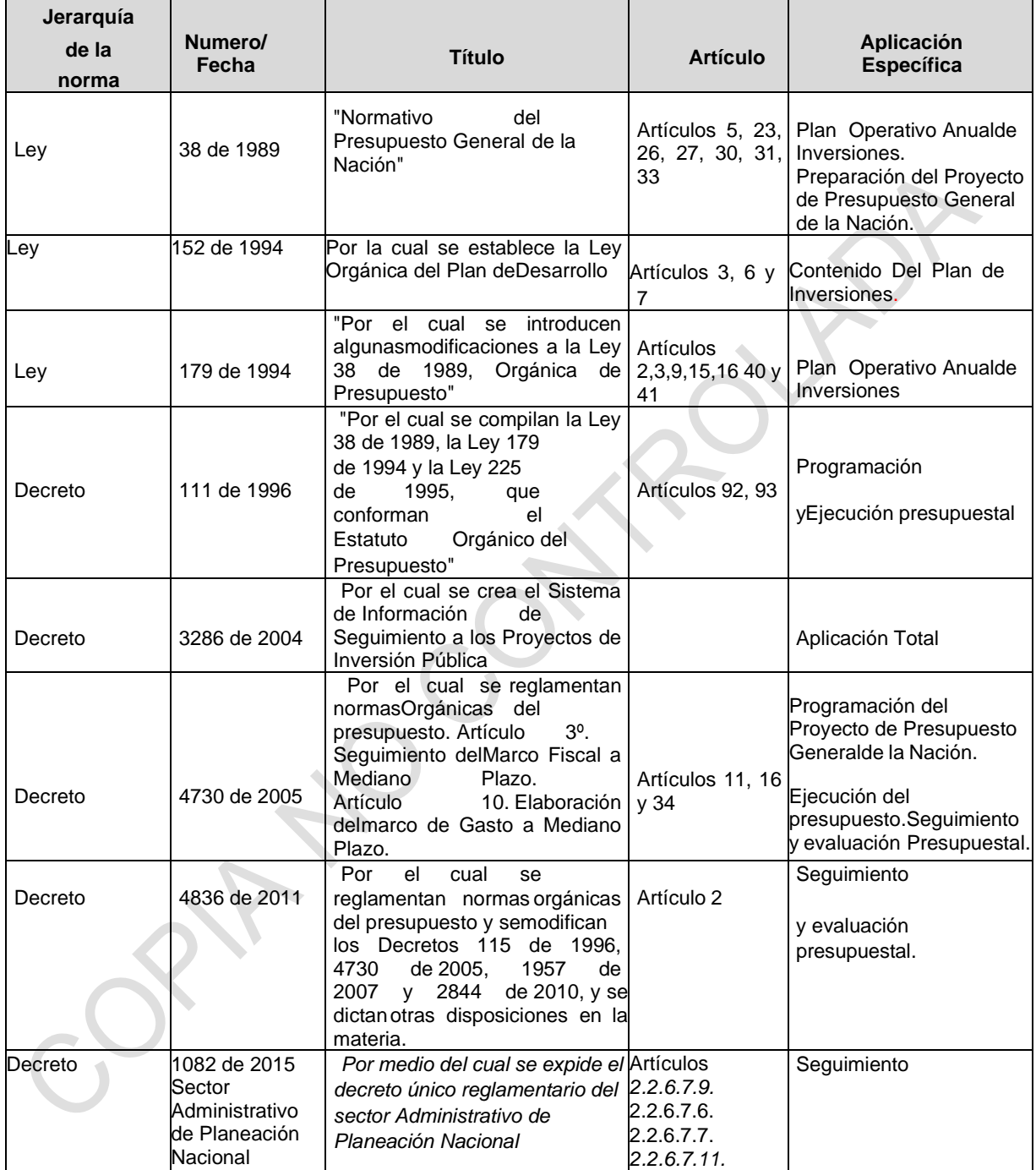

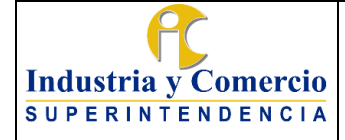

### Página 6 de 10

Versión: 3

### <span id="page-5-0"></span>**5 GENERALIDADES**

### <span id="page-5-1"></span>**5.1. PLATAFORMA INTEGRADA DE INVERSIÓN PÚBLICA (PIIP):**

Es la herramienta web destinada por el DNP que permite en un solo lugar observar y monitorear el ciclo completo de cualquier proyecto de inversión: viabilidad, programación, ejecución y seguimiento. con el funcionamiento de esta plataforma se busca un mejoramiento del desempeño institucional así como fortalecer las capacidades técnicas de los sectores, facilitando el trabajo de seguimiento y monitoreo que realizan los colaboradores al interior de la entidad, además las acciones de los demás actores involucrados en la gestión del ciclo completo de los proyectos de inversión pública en el país, independientemente de la fuente de financiación, facilitando así su trabajo, integrando la información y mejorando la calidad de la misma, estandarizando procesos."

El seguimiento a los proyectos de inversión considera el comportamiento de los indicadores y metas de producto, la regionalización y la focalización, de conformidad con la información contenida en el Banco de programas y proyectos de inversión nacional - BPIN, así como en la información de ejecución presupuestal registrada en el Sistema Integrado de Información Financiera SIIF. Esta información permite reflejar los avances físicos, financieros, cronológicos, focalizados y regionales, y conocer el estado del proyecto frente a los objetivos definidos.

Los usuarios del sistema de acuerdo con el perfil asignado ingresan al sistema por medio de la página web<https://piip.dnp.gov.co/inicio> con su usuario y contraseña.

### <span id="page-5-2"></span>**5.2 ROLES Y PERFILES**

En la SIC los perfiles de la PIIP son administrados por la Oficina Asesora de Planeación y asignados a sus funcionarios y contratistas, quienes actualizan la información de seguimiento a los proyectos de inversión con el rol de gestor de proyecto con base en lo reportado por el Gerente del proyecto de inversión, en el formatoDE01-F17 Formulación-modificación y seguimiento a Proyecto Inversión Servidor público.

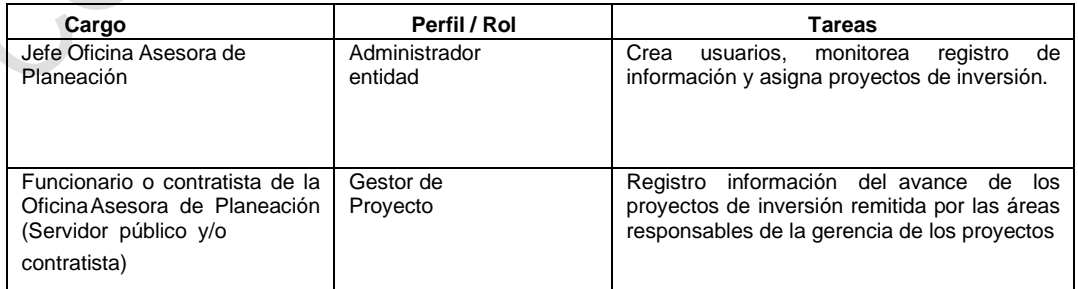

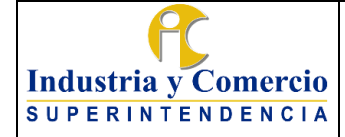

Código: DE02-P03

Versión: 3

Página 7 de 10

# <span id="page-6-0"></span>**6 REPRESENTACIÓN ESQUEMÁTICA DEL PROCEDIMIENTO**

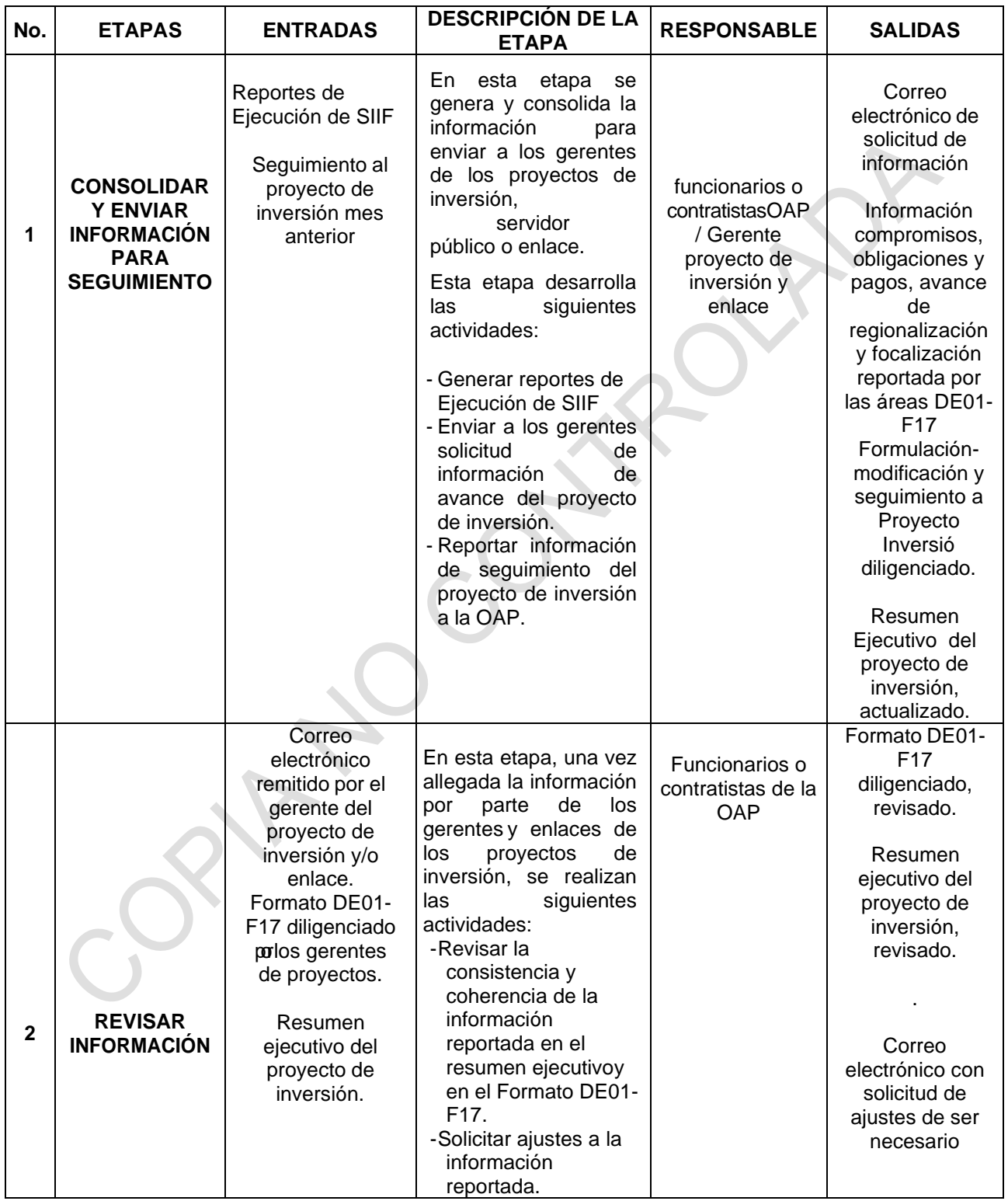

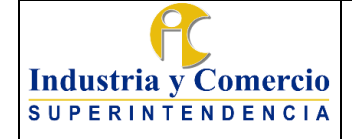

Código: DE02-P03

Versión: 3

Página 8 de 10

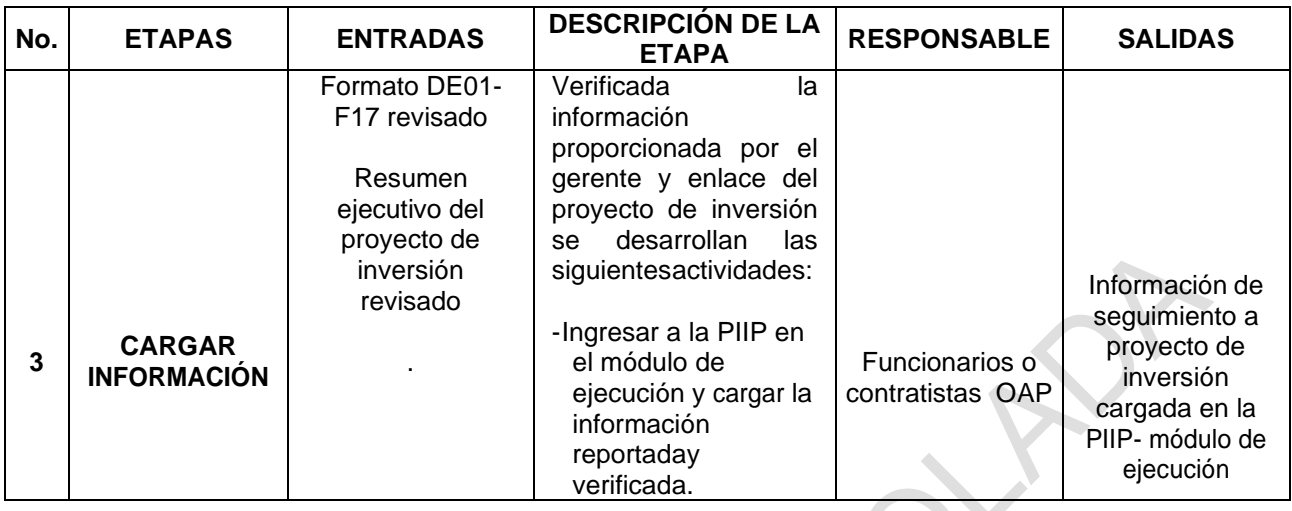

## <span id="page-7-0"></span>**7 DESCRIPCION DE ETAPAS Y ACTIVIDADES**

## <span id="page-7-1"></span>**7.1 ETAPA 1 CONSOLIDAR Y ENVIAR INFORMACIÓN PARA SEGUIMIENTO**

En esta etapa se genera y consolida la información para el envío a los gerentes de los proyectos de inversión y enlaces con el fin de que realicen el reporte de avance mensual de los mismos. Para el cumplimiento de esta etapa se deben desarrollar las siguientes actividades:

<span id="page-7-2"></span>7.1.1Generar reportes de Ejecución de SIIF

El funcionario o contratista de la OAP asignado ingresa mensualmente al Sistema Integrado de Información Financiera SIIF genera los reportes de ejecución necesarios para el reporte de seguimiento y los almacena en la carpeta dispuesta para tal fin y posteriormente lo remite a los gerentes de los proyectos de inversión y enlaces.

**Nota 1:** Los usuarios y contraseñas del SIIF serán proporcionados por la Dirección Financiera.

<span id="page-7-3"></span>7.1.2Enviar a los gerentes solicitud de información de avance del proyecto de inversión.

El funcionario o contratista de la OAP asignado envía mediante correo electrónico la solicitud de información del avance del proyecto, el primer día del mes, d dando como plazo máximo dos (2) días hábiles antes del cierre del sistema definido por el DNP para elreporte del periodo correspondiente, adjuntando los reportes de ejecución de SIIF, empleados para la elaboración del resumen ejecutivo y el diligenciamiento del formato **DE01-F17**.

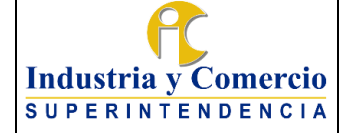

Versión: 3

A continuación, se relaciona la información a solicitar:

- **Resumen Ejecutivo que c**orresponde al reporte general de avances del proyecto de inversión, con corte al último día del mes objeto de reporte.

Formato **DE01-F17 Formulación-modificación y seguimiento a Proyecto de Inversión, diligenciado al último seguimiento.**

<span id="page-8-0"></span>7.1.3Reportar información de seguimiento del proyecto de inversión a la OAP.

<span id="page-8-1"></span>El reporte de la información solicitada por la OAP debe ser enviado por el gerente del proyecto de inversión y/o enlace al funcionario o contratista de la OAP asignado para su revisión y cargue en el aplicativo. Y corresponde al Resumen Ejecutivo con los avances del proyecto de inversión, con corte al último día del mes objeto de reporte y al Formato DE01-F17 Formulación-modificación y seguimiento a Proyecto de Inversión, diligenciado.

# <span id="page-8-2"></span>**7.2 ETAPA 2: REVISAR INFORMACIÓN**

Una vez allegada la información por parte del gerente del proyecto de inversión y/o enlace de los proyectos deinversión, el funcionario o contratista asignado por la OAP realiza las siguientes actividades:

<span id="page-8-3"></span>7.2.1Revisar la consistencia y coherencia de la información reportada en el resumen ejecutivo y en el formato DE01-F17.

El funcionario o contratista de la OAP asignado revisa la información d del resumen ejecutivo y el formato DE01-F17 reportado por el gerente del proyecto de inversión y/o enlace, verificando lo siguiente:

- 1. Que la información financiera coincidacon los reportes de ejecución generados por el SIIF.
- 2. Que el reporte actual sea coherente con el seguimiento al proyecto de inversión de los meses anteriores.
- 3. Que los datos de ejecución presupuestal, metas y logros del resumen ejecutivo coincidan con la información reportada en el formato DE01-F17.

<span id="page-8-4"></span>7.2.2Solicitar ajustes a la información reportada.

En caso de que existan observaciones y comentarios sobre el reporte de avance, el funcionario o -contratista de la OAP asignado enviará al gerente del proyecto de

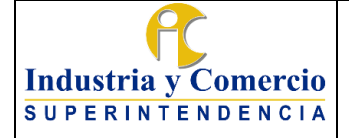

Versión: 3

inversión y al enlace, un correo electrónico con las observaciones realizadas a la información reportada, el cual

deberá subsanar en el menor tiempo posible, a fin de cumplir con los tiempos de reporte definidos por el DNP.

## <span id="page-9-0"></span>**7.3 ETAPA 3: CARGAR INFORMACIÓN**

Una vez verificada por parte del funcionario o contratista de la OAP asignado, la información enviada por el gerente del proyecto de inversión desarrolla las siguientes actividades:

<span id="page-9-1"></span>7.3.1Ingresar a la PIIP- módulo ejecución y cargar la información reportada y verificada.

El funcionario o contratista de la OAP asignado ingresa a la página web <https://piip.dnp.gov.co/> con el usuarioy contraseña correspondiente. al módulo de ejecución y elige el proyecto de inversión y realiza el reporte avance de ejecución. De acuerdo a los lineamientos establecidos por el DNP links <https://mgaayuda.dnp.gov.co/>

[https://mgaayuda.dnp.gov.co/Recursos/reporte\\_seguimiento.pdf](https://mgaayuda.dnp.gov.co/Recursos/reporte_seguimiento.pdf) 

### <span id="page-9-2"></span>**8 DOCUMENTOS RELACIONADOS**

DE01- P04 Procedimiento para la formulación y actualización de Proyectos de Inversión

DE01-F17 Formato Formulación-modificación y seguimiento a Proyecto de Inversión

## <span id="page-9-3"></span>**9 RESUMEN CAMBIOS RESPECTO A LA ANTERIOR VERSIÓN**

- De acuerdo con la versión anterior, se realizan cambios en razón a puesta en operación de la nueva plataforma PIIP designada por el DNP:
	- Se ajusta el objetivo
	- Se incluye ajuste al normograma

\_\_\_\_\_\_\_\_\_\_\_\_\_\_\_\_\_\_\_\_\_\_\_\_\_\_\_\_\_\_\_\_\_\_

- Se ajusta la redacción de algunas actividades
- Se remplaza el formato DE02-F12 por el DE01-F17

Fin documento